## **SE**

- **1.** Sätt din Bluetooth® Nano-Adapter i en ledig USB-port på datorn. Operativsystemet upptäcker adaptern och installerar drivrutinerna automatiskt.
- **2.** Lägg medföljande CD i CD-enheten. Installationsmenyn öppnas. Klicka på Driver för att hämta programmets installationshjälp. Följ sedan bara anvisningarna på bildskärmen.
- **3.** En detaljerad beskrivning av programvaran hittar du i Toshibas manual.

*Utförlig information finns i dokumentationen på medföljande CD.*

# **DK**

- **1.** Sæt Bluetooth® nano adapteren i et ledigt USB-interface på din computer. Operativsystemet genkender automatisk adapteren og installerer driverne automatisk.
- **2.** Læg den vedlagte driver-CD ind i dit cd-rom-drev. Installeringsmenuen åbnes. Klik på "Driver" for at hente softwarens installeringsguide. Følg anvisningerne på skærmen.
- **3.** Til en detaljeret forklaring af softwaren, læs venligst Toshiba manualen.
- *Detaljerede informationer finder du i dokumentationen på den vedlagte CD.*

# **CZ**

- **1.** Zapojte Bluetooth® Nano adaptér do volného USB rozhraní Vašeho počítače. Váš operační systém hned adaptér identifikuje a automaticky instaluje řídicí programy.
- **2.** Vložte přiložené CD do Vašeho CD-Rom-pohonu. Otevře se instalační menu. Klikněte na "Driver" k vyvolání asistenta instalace softwaru. Postupujte k instalaci jednoduše podle pokynů, uvedených na monitoru.
- **3.** Pro podrobné vysvětlení software, nahlédněte laskavě do manuálu Toshiba.
- *Podrobné informace naleznete v dokumentaci na přiloženém CD.*

# **GR**

- **1.** Εισάγετε τον προσαρμογέα Bluetooth® Nano σε μία ελεύθερη θέση διασύνδεσης USB του υπολογιστή σας. Το λειτουργικό σας σύστημα αναγνωρίζει τον προσαρμογέα και εγκαθιστά αυτόματα τον οδηγό.
- **2.** Τοποθετήστε το παραδιδόμενο CD στον οδηγό CD-Rom. Ανοίνει το μενού ενκατάστασης. Κάντε κλικ στο "Driver" (Οδηγός Windows) για να καλέσετε τη βοήθεια εγκατάστασης του λογισμικού. Απλά ακολουθήστε για την εγκατάσταση τις οδηγίες στην οθόνη.
- **3.** Για μία λεπτομερή επεξήγηση του λογισμικού, παρακαλούμε συμβουλευτείτε το εγχειρίδιο Toshiba.

*Θα βρείτε λεπτομερείς πληροφορίες στην τεκμηρίωση στο εσώκλειστο CD.*

# **PL**

- **1.** Włóż adapter Bluetooth® Nano USB do wolnego złącza USB w komputerze. System operacyjny rozpozna adapter i zainstaluje automatycznie sterowniki.
- **2.** Włóż załączoną płytę CD do napędu CD-ROM. Otworzy się menu instalacyjne. Kliknij opcję "Driver", aby otworzyć kreatora instalacji. Aby dokonać instalacji, postępuj zgodnie z instrukcjami na ekranie.
- **3.** Dokładny opis oprogramowania znajduje się w podręczniku użytkownika aplikacji Toshiba.

Из-за влияния сильных статических, электрических или высокочастотных полей (излучение радиоустановок, мобильных телефонов, микроволновых печей) могут возникнуть радиопомехи. В этом случае нужно увеличить расстояние от источников помех. .<br>Подлержка

> *Szczegółowe informacje zawarte są w dokumentacji znajdującej się na załączonej płycie CD.*

# **HU**

- **1.** Dugja a Bluetooth® Nano adaptert számítógépe szabad USB interfészébe. Az operációs rendszer felismeri az adaptert és automatikusan telepíti a meghajtót.
- **2.** Helyezze be a CD-Rom meghajtóba a mellékelt CD-t. A telepítési menü nyílik meg. Kattintson a "Driver"-re, ha le szeretné hívni a szoftver telepítési asszisztensét. A telepítéshez egyszerűen kövesse a képernyőn megjelenő utasításokat.
- **3.** A szoftver részletes magyarázatát a Toshiba kézikönyvében találhatja meg.
- *A mellékelt CD-n található dokumentációban találhat részletes tájékoztatást.*

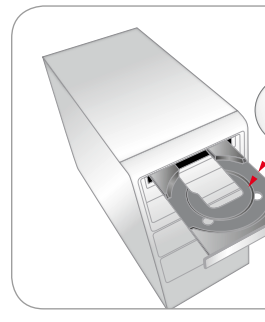

Cihazın kurulumu veya bağlantısı sırasında herhangi bir sorunla karşılaşmanız durumunda lütfen teknik destek ekibimize başvurunuz. http://www.speedlink.com adresindeki internet sitemizde sizin için bir destek formu hazırladık. Alternatif olarak destek ekibimize doğrudan e-posta göndererek de ulaşabilirsiniz: support@speedlink.com

**Fritagelse for ansvar** Jöllenbeck GmbH overtager intet ansvar for materialeskader eller personskader, som opstår på grund af uforsigtig, uhensigtsmæssig, ukorrekt brug eller hvis produktet bruges til andre formål end dem som angives af producenten.

### **Overensstemmelse**

Hermed erklærer Jöllenbeck GmbH, at produktet stemmer overens med alle relevante sikkerhedsbestemmelser af EU-direktivet 1999/5/EC. Den fuldstændige overensstemmelseserklæring kan forespørges på vores hjemmeside under http://www.speedlink.com. Stærke statiske, elektriske felter eller felter med en høj frekvens (radioanlæg, mobiltelefoner, udladning af mikrobølger) kan påvirke enhedens (enhedernes) funktion. Forsøg i dette tilfælde at forstørre afstanden til de forstyrrende enheder.

**Support** Hvis du har problemer med installeringen eller tilslutningen af enheden, kontakt venligst vores tekniske support. På vores websted http://www. speedlink.com finder du en supportblanket. Alternativ dertil, kan du direkte sende en e-mail til vores support: support@speedlink.com

DK

**Friskrivningsklausul** Jöllenbeck GmbH har inte någon

ansvarsskyldighet för skador på produkt eller person som orsakats av oaktsam, felaktig eller ej därtill avsedd användning av produkten. **Försäkran om överensstämmelse** Jöllenbeck GmbH försäkrar att den här produkten uppfyller kraven för de relevanta säkerhetsbestämmelserna i EU-direktiv 1999/5/EC. En fullständig försäkran om överensstämmelse kan beställas på vår webbsida på adressen http://www.speedlink.com. Inverkan av starka statiska, elektriska eller högfrekventa fält (radioanläggningar, mobiltelefoner, mikrovågsugnar, urladdningar) kan leda till funktionsstörningar i apparaten/apparaterna. Försök i så fall att öka avståndet till de apparater som stör. **Support**

Vänd dig till vår tekniska support om du har problem vid installation eller anslutning av apparaten. På vår hemsida http://www.speedlink.com finns det ett supportformulär. Alternativt kan du skicka ett e-postmeddelande direkt till supporten: support@speedlink.com

RU SE

### Исключение ответственности

Jöllenbeck GmbH не несет ответственности за повреждения изделия или травмы людей вследствие неосторожной, ненадлежащей, неправильной или непредусмотренной производителем эксплуатации устройства. **Соответствие**

http://www.speedlink.com przygotowaliśmy formularz pomocy technicznej. Z działem technicznym można skontaktować się również bezpośrednio wysyłając wiadomość e-mail: support@speedlink.com

Сим Jöllenbeck GmbH заявляет, что этот продукт соответствует предписаниям по безопасности Директивы ЕС 1999/5/EC. Полное заявление о соответствии можно затребовать на нашем сайте http://www.speedlink.com.

В случае трудностей с установкой или подключением устройства следует обратиться в службу технической поддержки. На нашем сайте http://www.speedlink.com имеется формуляр для поддержки. В качестве альтернативы за поддержкой можно обратиться по адресу электронной почты: support@speedlink.com

### TR

### **Sorumluluk istisnası**

Jöllenbeck GmbH, ürünün dikkatsiz, uygunsuz, hatalı ya da üretici tarafından belirtilen amaca uygun olmayan şekilde kullanılması sonucu üründe oluşan hasarlar veya kişisel yaralanmalara yönelik olarak hiçbir sorumluluk üstlenmez. **Uygunluk**

İş bu belge ile Jöllenbeck GmbH firması bu ürünün AB yönetmeliği 1999/5/EC'nin önemli emniyet yönergelerine uygun olduğunu beyan etmektedir. Komple uygunluk beyanatını http://www.speedlink.com web sayfamızdan talep edebilirsiniz.

Güçlü statik, elektrik veya yüksek frekanslı alanlarının etkisi ile (radyo istasyonları, mobil telefonlar, cep telefonları, mikrodalga boşalımları) cihazın (cihazların) işlevleri kısıtlanabilir. Bu durumda, bozan cihazlara mesafeyi büyütmeye çalışın. **Destek**

HU

# **Felelősség kizárása**

#### A termék elővigyázatlan kezelésből, szakszerűtlen, hibás vagy nem rendeltetésszerű használatból eredő károsodásáért vagy az ilyen okokból bekövetkező személyi sérülésekért a **Megfelelés**

Jöllenbeck GmbH nem vállal felelősséget.

A Jöllenbeck GmbH kijelenti, hogy a termék megfelel az 1999/5/EG irányvonal vonatkozó biztonsági előírásainak. A teljes megfelelőségi nyilatkozatot http://www.speedlink.com honlapunkon tekintheti meg. Erős statikai, elektromos vagy nagyfrekvenciájú mezők hatására (rádiós berendezések, vezeték nélküli telefonok, mobiltelefonok, mikrohullámú sütők) előfordulhat, hogy a készülék(ek) működésében hiba keletkezik. Ebben az esetben próbálja meg növelni a zavaró készülékekhez való távolságot.

**Támogatás** Amennyiben nehézségekbe ütközik a termék üzembe helyezése vagy csatlakoztatása során, kérjen tőlünk műszaki támogatást. Honlapunkon a http://www.speedlink.com címen rendelkezésre áll egy támogatást kérő űrlap. Vagy közvetlenül e-mailben is fordulhat hozzánk támogatási igényével: support@speedlink.com

**Omezení odpovědnosti**

Společnost Jöllenbeck GmbH neručí za škody na výrobku ani úrazy osob způsobené nepozorným, neodborným nebo nesprávným používáním výrobku nebo jeho používáním neodpovídajícím účelu stanovenému

výrobcem. **Konformita - shoda**

**CZ** 

Tímto prohlašuje firma Jöllenbeck GmbH, že tento výrobek splňuje příslušné bezpečnostní předpisy EU-směrnice 1999/5/EC. Kompletní prohlášení o shodě naleznete na našich weových stránkách pod adresou http://www.speedlink.com. Pod vlivem silně statických, elektrických, nebo vysoce-frekvenčních polí (rádiové zařízení,

mobilní telefony, mikrovlnné výboje) může dojít k omezení funkčnosti přístroje (přistrojů). Pokuste se v tomto případě, zvětšit vzdálenost k rušivým přístrojům.

**Podpora** V případě potíží při instalaci nebo připojování zařízení se obraťte na naše oddělení technické

podpory. Na našem webu http://www.speedlink.com je k dispozici formulář pro využití podpory. Můžete také napsat e-mail přímo do oddělení podpory: support@speedlink.com

# GR Αποποίηση ευθύνης

Η Jöllenbeck GmbH δεν ευθύνεται σε καμία περίπτωση για ενδεχόμενες ζημιές στο προϊόν ή προσωπικούς τραυματισμούς λόγω απροσεξίας, μη ενδεδειγμένης χρήσης ή χρήση του προϊόντος πέραν αυτής για την οποία προορίζεται.

**Συμμόρφωση**

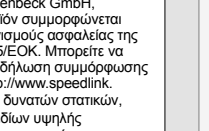

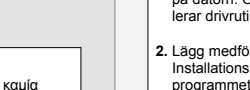

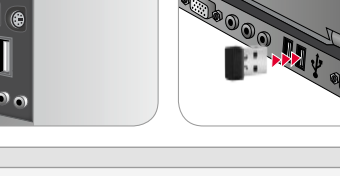

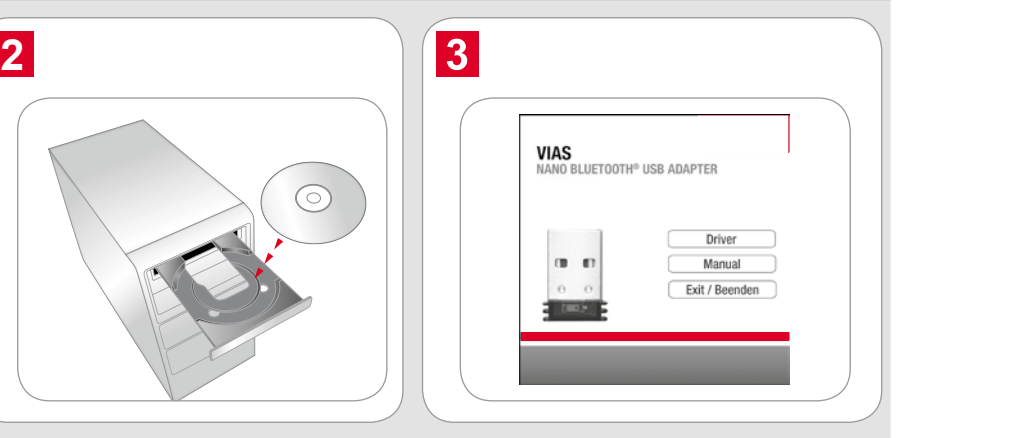

Δια της παρούσης η Jöllenbeck GmbH, δηλώνει ότι αυτό το προϊόν συμμορφώνεται με τους σχετικούς κανονισμούς ασφαλείας της Οδηγίας της Ε.Ε. 1999/5/ΕΟΚ. Μπορείτε να αναζητήσετε την πλήρη δήλωση συμμόρφωσης στην ιστοσελίδα μας http://www.speedlink. com .Υπό την επίδραση δυνατών στατικών, ηλεκτρικών πεδίων ή πεδίων υψηλής συχνότητας (ασύρματες εγκαταστάσεις, κινητά τηλέφωνα, αποφορτίσεις συσκευών μικροκυμάτων) ίσως συμβούν επιδράσεις στη λειτουργία της συσκευής (των συσκευών). Σε αυτή την περίπτωση δοκιμάστε να αυξήσετε την απόσταση προς τις συσκευές που δημιουργούν παρεμβολή.

### Υποστήριξη

Σε περίπτωση που αντιμετωπίζετε δυσκολίες κατά τη σύνδεση ή εγκατάσταση της συσκευής, μπορείτε να απευθυνθείτε στο τμήμα τεχνικής εξυπηρέτησης. Συμπληρώσετε το σχετικό έντυπο τεχνικής υποστήριξης που διατίθεται στην ιστοσελίδα μας http://www.speedlink.com. Διαφορετικά, μπορείτε να αποστείλετε μήνυμα μέσω ηλεκτρονικού ταχυδρομείου απευθείας στο τμήμα τεχνικής υποστήριξης: support@speedlink.com

### PL **Wyłączenie z odpowiedzialności** Jöllenbeck GmbH nie ponosi odpowiedzialności za uszkodzenia produktu

lub obrażenia osób powstałe wskutek nieuważnego, niewłaściwego, nieprawidłowego lub niezgodnego z przeznaczeniem użycia. **Zgodność** Jöllenbeck GmbH oświadcza niniejszym, że

ten produkt jest zgodny z właściwymi przepisami bezpieczeństwa dyrektywy WE 1999/5/EC. Pełny tekst deklaracji zgodności jest dostępny na naszej stronie internetowej http://www.speedlink.com.

Pod wpływem działania silnych pól statycznych, elektrycznych lub wysokoczęstotliwościo wych (urządzenia radiowe, radiostacie, telefony komórkowe, kuchenki mikrofalowe i inne wyładowania) może dojść zakłóceń w działaniu urządzenia (urządzeń). W takiej sytuacji należy spróbować zwiększyć odległość od urządzeń, które powodują zakłócenia. **Dział techniczny**

W przypadku trudności z instalacją lub podczas podłączania urządzenia, należy zwrócić się o pomoc do naszego działu technicznego. Na naszej stronie internetowej

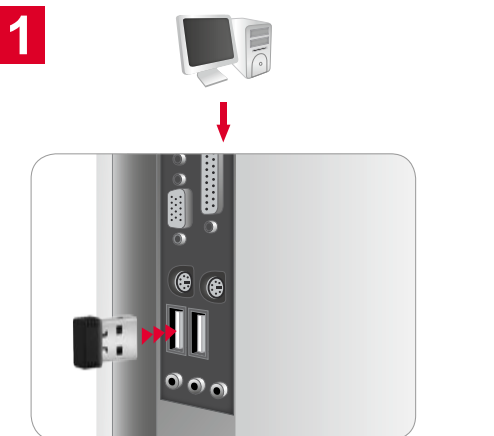

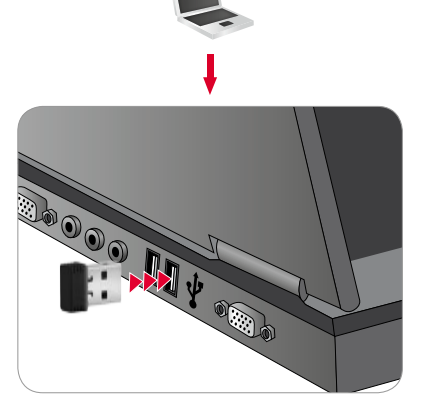

# **EN**

**1.** Plug the Bluetooth® nano adapter into any free USB port on your computer. Your operating system will automatically detect the adapter and install the driver

**2.** Insert the accompanying CD into your CD-ROM drive. The installation menu will open. Click on 'Driver' to call up the software's installation wizard. Simply follow the on-screen instructions to install the software.

**3.** Please refer to the Toshiba manual for a more detailed description of the software.

*Further information can be found in the documentation on the accompanying CD.*

# **DE**

- **1.** Stecken Sie den Bluetooth® Nano Adapter an eine freie USB-Schnittstelle Ihres Rechners. Ihr Betriebssystem erkennt den Adapter und installiert automatisch einen Standardtreiber.
- **2.** Legen Sie die beigefügte CD in Ihr CD-Rom-Laufwerk. Es öffnet sich das Installationsmenü. Klicken Sie auf "Driver", um den Installations-assistent der Software aufzurufen. Folgen Sie für die Installation einfach den Anweisungen auf dem Bildschirm.
- **3.** Für eine detaillierte Erklärung der Software, ziehen Sie bitte das Toshiba Manual zu Rate.

*Ausführliche Informationen finden Sie in der Dokumentation auf der beiliegenden CD.*

### **FR**

- **1.** Insérez l'adaptateur nano Bluetooth® dans une interface USB libre de votre ordinateur. Votre système d'exploitation détecte l'adaptateur et installe les pilotes automatiquement.
- **2.** Insérez le CD fourni dans le lecteur de CD-ROM. Le menu d'installation s'ouvre automatiquement. Cliquez sur « Driver » pour lancer l'assistant d'installation du logiciel. Suivez les instructions qui s'affichent à l'écran pour l'installation.
- **3.** Pour des explications détaillées du logiciel, veuillez vous reporter au manuel Toshiba.

*Vous trouverez des informations détaillées dans la documentation qui figure sur le CD ci-joint.*

# **NL**

 $\overline{3}$ 

- **1.** Steek de Bluetooth® Nano Adapter in een vrije USB-poort van de pc. Het besturingssysteem herkent de adapter en installeert automatisch de stuurprogramma's.
- **2.** Plaats de meegeleverde cd in het cd-romstation. Het venster met het installatiemenu wordt geopend. Klik op "Driver" om de installatiewizard voor de software te starten. Volg de aanwijzingen op het scherm voor het installeren van de software.
- **3.** Raadpleeg de Toshiba Manual voor gedetailleerde uitleg bij de software.

*Uitgebreide informatie treft u aan in de documentatie op de meegeleverde cd.*

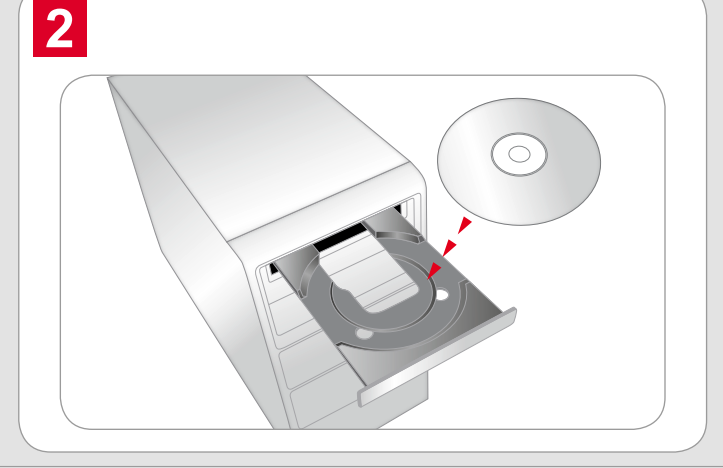

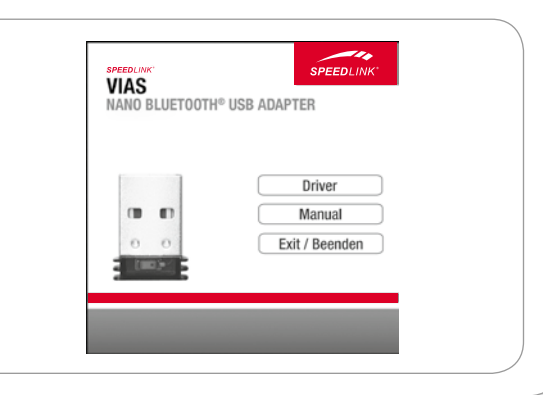

# **ES**

**1.** Enchufa el adaptador Bluetooth® Nano a un puerto libre USB de tu ordenador. El sistema operativo instalado detecta el adaptador e instala automáticamente los controladores.

**2.** Inserta el CD adjunto en la unidad de CDs del ordenador. Se abre el menú de instalación. Haz clic en "Driver" (controladores) para entrar en el asistente de software. Sigue las instrucciones que aparecen en pantalla para la instalación del controlador.

**3.** Para una explicación especificada del software, consulta el manual de Toshiba.

*Información más detallada la encontrarás en la documentación del CD adjunto.*

**IT**

- **1.** Inserire l'adattatore Bluetooth® Nano in una porta USB libera del computer. Il sistema operativo riconosce l'adattatore ed installa automaticamente i driver.
- **2.** Inserire nell'unità CD-ROM il CD fornito in dotazione. Appare il menu di installazione. Fare clic su "Driver" per aprire l'installazione guidata del software. Seguire le istruzioni sullo schermo per installare il software.
- **3.** Per ulteriori dettagli sul software consultare il manuale Toshiba.
- *Per informazioni dettagliate fare riferimento alla documentazione sul CD in dotazione.*

# **TR**

- **1.** Bluetooth® Nano adaptörünü bilgisayarınızın boş bir USB bağlantı yerine takın. İşletim sisteminiz adaptörü tanır ve sürücüleri otomatik olarak yükler.
- **2.** Beraberinde verilen CD'yi CD rom sürücünüze yerleştirin. Kurulum menüsü açılır. Yazılımın kurulum asistanını başlatmak için "Driver" e tıklayın. Kurulum için ekrandaki yönergeleri izleyin.
- **3.** Yazılımın ayrıntılı açıklaması için Toshiba kullanım talimatına bakabilirsiniz.
- *Ayrıntılı bilgileri birlikte verilen CD'deki dokümantasyondan edinebilirsiniz.*

# **RU**

- **1.** Вставьте переходник Bluetooth® Nano в свободный USB-порт компьютера. Операционная система распознает переходник и автоматически произведет инсталляцию драйверов.
- **2.** Вставьте компакт-диск из комплекта поставки в дисковод компьютера. Откроется меню инсталляции. Кликните по "Driver", чтобы вызвать программу-помощника для инсталляции ПО. Для инсталляции просто следуйте указаниям на мониторе.
- **3.** Для получения детальной информации о программе обратитесь к руководству по Toshiba.

*Более подробная информация находится в документации на прилагаемом CD.*

### EN

#### **Disclaimer of liability**

Jöllenbeck GmbH accepts no liability whatsoever for any product deficiencies or injuries that occur to people due to careless, improper or incorrect use of the product or use of the product for purposes not recommended by the manufacturer.

#### **Declaration of Conformity**

Jöllenbeck GmbH hereby declares that this product conforms to the relevant safety regulations of EU Directive 1999/5/EC. The full Declaration of Conformity can be requested via our website at http://www.speedlink.com.

Operation of the device (the devices) may be affected by strong static, electrical or high-frequency fields (radio installations, mobile telephones, microwaves, electrostatic discharges). If this occurs, try increasing the distance between the devices that are causing interference.

#### **Support**

If you experience difficulties when installing or connecting the product, please get in touch with our technical support team. A support form is available on our website: http://www.speedlink.com. Alternatively you can e-mail our technical support team directly: support@speedlink.com

### DE

#### **Haftungsausschluss**

Die Jöllenbeck GmbH übernimmt keine Haftung für Schäden am Produkt oder Verletzungen von Personen aufgrund von unachtsamer, unsachgemäßer, falscher oder nicht dem vom Hersteller angegebenen Zweck entsprechender Verwendung des Produkts.

#### **Konformität**

Hiermit erklärt die Jöllenbeck GmbH, dass dieses Produkt konform mit den relevanten Sicherheitsbestimmungen der EU-Richtlinie 1999/5/EC ist. Die komplette Konformitätserklärung können Sie auf unserer Webseite unter http://www.speedlink.com anfordern. Unter Einwirkung von starken statischen, elektrischen oder hochfrequenten Feldern (Funkanlagen, Mobiltelefonen, Handys, Mikrowellen Entladungen) kann es zu Funktionsbeeinträchtigungen des Gerätes (der Geräte) kommen. Versuchen Sie in diesem Fall, die Distanz zu den störenden Geräten zu vergrößern.

**Support** Wenn Sie Schwierigkeiten bei der Installation oder beim Anschluss des Geräts haben sollten, wenden Sie sich bitte an unseren technischen Support. Auf unserer Webseite http://www.speedlink.com haben wir ein Supportformular bereit gestellt. Alternativ können Sie dem Support direkt eine E-Mail schreiben: support@speedlink.com

### FR

#### **Clause d'exclusion de responsabilité**

La société Jöllenbeck GmbH décline toute responsabilité en cas de dégradations du produit ou de blessures corporelles dues à une utilisation du produit inconsidérée, incorrecte, erronée ou contraire aux instructions données par le fabricant.

#### **Conformité**

La société Jöllenbeck GmbH déclare que ce produit est conforme aux directives de sécurité afférentes de la directive de l'Union européenne 1999/5/CE. Vous pouvez demander à recevoir la déclaration de conformité complète en allant sur notre site Web à l'adresse http://www.speedlink.com.

La présence de champs statiques, électriques ou à haute fréquence intenses (installations radio, téléphones sans fil, téléphones mobiles, décharges de micro-ondes) peut perturber le bon fonctionnement de l'appareil (ou des appareils). Dans ce cas, essayez d'éloigner les appareils à l'origine des perturbations. **Assistance technique**

Si vous rencontrez des difficultés en installant ou en branchant l'appareil, veuillez vous adresser à notre service d'assistance technique. Vous trouverez un formulaire d'assistance sur notre site Web http://www.speedlink.com. Vous pouvez aussi contacter directement le service d'assistance technique par e-mail : support@speedlink.com

# ES

#### **Restricciones a la garantía**

Jöllenbeck GmbH no asume la garantía por daños causados al producto o lesiones de personas debidas a una utilización inadecuada o impropia, diferente de la especificada en el manual, ni por manipulación, desarme del aparato o utilización contraria a la puntualizada por el fabricante del mismo.

#### **Declaración de conformidad**

Por la presente Jöllenbeck GmbH declara que este producto ha sido fabricado de conformidad con las disposiciones de seguridad de la directiva de la UE 1999/5/EC. La declaración completa de conformidad puede bajarse de nuestra página web http://www.speedlink.com.

Bajo los efectos de fuertes campos eléctricos, estáticos o de alta frecuencia (emisores, teléfonos inalámbricos y móviles, descargas de microondas) pueden aparecer señales parasitarias que perturben el buen funcionamiento del aparato (los aparatos). En caso necesario conviene que la distancia con los aparatos implicados sea la mayor posible. **Soporte**

Si tienes alguna dificultad en la instalación o en la conexión del aparato, ponte en contacto con nuestros servicios de asistencia técnica. En nuestra página web www.speedlink.com encontrarás un formulario para soporte técnico. Opcionalmente puedes acceder al soporte técnico mandando un e-mail: support@speedlink.com

# IT

#### **Esclusione di responsabilità**

La Jöllenbeck GmbH non risponde per danni sul prodotto o per lesioni di persone causate da un utilizzo del prodotto sbadato, inappropriato, errato o non indicato dal produttore.

#### **Conformità**

Con la presente, la Jöllenbeck GmbH dichiara che il prodotto è conforme alle disposizioni in materia di sicurezza della Direttiva Europea 1999/5/EC. La dichiarazione di conformità completa è reperibile sul nostro sito web all'indirizzo http://www.speedlink.com.

L'esposizione a campi statici, elettrici o elettromagnetici ad alta frequenza (impianti radio, cellulari, scariche di microonde) potrebbe compromettere la funzionalità del dispositivo (dei dispositivi). In tal caso cercare di aumentare la distanza dalle fonti di interferenza. **Supporto**

In caso di difficoltà nell'installazione o durante il collegamento del dispositivo, rivolgersi al nostro supporto tecnico. Sul nostro sito web www.speedlink.com abbiamo messo a disposizione un modulo di supporto. In alternativa potete scrivere un'e-mail direttamente al servizio di supporto: support@speedlink.com

# NL

#### **Vrijwaring van aansprakelijkheid**

Jöllenbeck GmbH is niet aansprakelijk voor schade aan het product of verwonding van personen ten gevolge van onoplettend, ondeskundig of verkeerd gebruik van het product of gebruik dat niet overeenkomt met de door de producent voorgeschreven doeleinden .

#### **Conformiteit**

Hierbij verklaart Jöllenbeck GmbH dat dit product voldoet aan de relevante veiligheidsbepalingen van de EU-richtlijn 1999/5/EC. De volledige conformiteitsverklaring kunt u opvragen op onze website http://www.speedlink.com.

Velden met een sterke statische, elektrische of hoogfrequente lading (radiotoestellen, draadloze telefoons, GSM-telefoons, ontladingen van microgolven) kunnen van invloed zijn op de werking van het apparaat (de apparaten). Probeer in dat geval de afstand tot de storende apparaten te vergroten.

**Support** Neem contact op met onze technische dienst wanneer u problemen ondervindt bij de installatie of de aansluiting van het toestel. Op onze website http://www.speedlink.com bieden wij u een supportformulier. Als alternatief kunt u ons ook rechtstreeks een e-mail sturen: support@speedlink.com

# **Federal Communication Commission Interference Statement**

This equipment has been tested and found to comply with the limits for a Class B digital device, pursuant to Part 15 of the FCC Rules. These limits are designed to provide reasonable protection against harmful interference in a residential installation.

This equipment generates, uses and can radiate radio frequency energy and, if not installed and used in accordance with the instructions, may cause harmful interference to radio communications. However, there is no guarantee that interference will not occur in a particular installation. If this equipment does cause harmful interference to radio or television reception, which can be determined by turning the equipment off and on, the user is encouraged to try to correct the interference by one of the following measures:

- . Reorient or relocate the receiving antenna.
- . Increase the separation between the equipment and receiver.
- . Connect the equipment into an outlet on a circuit different from that to which the receiver is connected.
- . Consult the dealer or an experienced radio/TV technician for help.

*FCC Caution*: To assure continued compliance, any changes or modifications not expressly approved by the party responsible for compliance could void the user's authority to operate this equipment. (Example - use only shielded interface cables when connecting to computer or peripheral devices).

# *FCC Radiation Exposure Statement*

This equipment complies with FCC RF radiation exposure limits set forth for an uncontrolled environment.

This transmitter must not be co-located or operating in conjunction with any other antenna or transmitter.

This device complies with Part 15 of the FCC Rules. Operation is subject to the following two conditions:

(1) This device may not cause harmful interference, and (2) This device must accept any interference received, including interference that may cause undesired operation.